# **Informationen zu der auf der Workstation unter UNIX erzeugten Umgebung**

Die Installation hat folgende Auswirkungen auf den Computer:

## **Installationspfad**

Die Software wird in folgendem Verzeichnis installiert (wenn der Standardpfad verwendet wurde):

```
/usr/DassaultSystemes/B10/OS_a
```
Dabei steht "OS\_a" für:

**a** aix a **b** hpux a  $\bullet$  irix a **C** solaris a **Umgebung**

Während der Installation kann ausgewählt werden, wo das Verzeichnis /CATEnv erzeugt werden soll. Standardmäßig wird es im Root-Verzeichnis (\$HOME) erzeugt, üblicherweise also unter "/". Das Verzeichnis /CATEnv kann jedoch unter einem beliebigen Pfad angelegt werden.

Wenn bereits eine Umgebung existiert, bietet das Installationsverfahren die Auswahl zwischen dem Ersetzen der Umgebung oder dem Erzeugen einer neuen Umgebung unter einem anderen Namen.

Wird die Standardposition ausgewählt, wird bei der Installation im Verzeichnis /CATEnv die globale Umgebung erzeugt, die zur Festlegung der Version 5- Laufzeitumgebungsvariablen erforderlich ist.

Die Umgebung wird in einer Textdatei erzeugt, und der Umgebungsdateiname lautet:

CATIA.V5R10.B10.txt

Anmerkung: UNIX-Systemadministratoren können auch eine /CATEnv-Umgebung direkt im Stammverzeichnis von Endbenutzern definieren. **CDE-Desktop unter AIX, HP-UX und Solaris**

Das Verzeichnis /CATCDE, das für CDE-Desktops erforderlich ist, wird im Verzeichnis /CATEnv erzeugt.

Die Installation erzeugt den folgenden Dateibaum, der zur Integration von Version 5 in den CDE-Desktop erforderlich ist:

/CATEnv/CATCDE/CATIA/dt/appconfig/appmanager/C/CATIA/CATIA.V5R10.B10

(diese Datei ist zur grafischen Darstellung der Umgebung auf dem CDE-Desktop erforderlich)

- /CATEnv/CATCDE/CATIA/dt/appconfig/types/C/CATIA.V5R10.B10.dt (Aktionsbeschreibungsdatei für das Umgebungssymbol)
- /CATEnv/CATCDE/CATIA/dt/appconfig/types/C/CATIA.dt (Aktionsbeschreibungsdatei für das CATIA-Verzeichnis)
- /CATEnv/CATCDE/CATIA/dt/appconfig/types/C/CATIAFiles.dt (Aktionsbeschreibungsdatei für CATIA-Dokumenttypen)
- /CATEnv/CATCDE/CATIA/dt/appconfig/icons/C (enthält Symbole für CATIA-Dokumenttypen).

Die Anwendung wird in der CDE-Anwendungsbasis über den Befehl "dtAppIntegrate" registriert. Dieser Befehl wird im Verlauf der Installation automatisch ausgeführt. Das Ergebnis der Registrierung der Anwendung ist, dass die Umgebung /etc/dt/appconfig/ auf der Workstation geändert wird. Diese Umgebung enthält Verknüpfungen zur Dateibaumstruktur des Anwendungs-Desktops unter /CATCDE (Beschreibung siehe weiter oben).

Das Symbol wird nicht sofort angezeigt. Zum Anzeigen des Symbols das Anwendungsmanagersymbol auf der CDE-Anzeige anklicken, das Fach für Desktop-Tools öffnen und auf dem Symbol für erneutes Laden von Anwendungen doppelt klicken. Das Symbol kann auch durch Ab- und Anmelden angezeigt werden.

Die sichtbare Auswirkung auf dem CDE-Desktop ist:

- **die Erzeugung des Verzeichnisses MeineProduktlinie im Fach** 'Anwendungsmanager', das über die Hauptanzeige zugänglich ist
- **die Erzeugung des Symbols für die globale Standardumgebung in diesem** Verzeichnis: CATIA.V5R10

#### **Magic SGI Desktop unter IRIX**

Das Verzeichnis /CATSGI, das für SGI-Desktops erforderlich ist, wird im Verzeichnis /CATEnv erzeugt.

Die Installation erzeugt das folgende Verzeichnis, das zum Integrieren des Produkts in den Magic SGI-Desktop erforderlich ist:

/CATEnv/CATSGI/ CATIA/CATIA.V5R10.B10 (diese Datei ist zur grafischen Darstellung der Umgebung auf dem Magic SGI-Desktop erforderlich)

und die folgenden Dateien werden in den folgenden Systemverzeichnissen installiert:

- /usr/lib/filetype/install/Dassault\_Systemes.CATIAFiles.ftr (Aktionsbeschreibungsdatei für Dokumenttypen der Version 5)
- /usr/lib/filetype/install/iconlib (enthält Symbole für Version 5-Dokumenttypen).
- /usr/lib/filetype/install/Dassault\_Systemes.CATIA/CATIA/CATIAEnvironments.ftr (Aktionsbeschreibungsdatei für Umgebungssymbol der Version 5)

Die Installation unter IRIX dauert länger als auf den anderen UNIX-Plattformen, da der

Magic SGI-Desktop erneut kompiliert werden muss.

Das Symbol wird nicht sofort angezeigt. Es kann durch Ab- und Anmelden angezeigt werden. Die sichtbare Auswirkung auf dem SGI-Desktop unter Datei->Anwendunger ist:

- **Die Erzeugung der folgenden Verzeichnisse:** CATIA-Verzeichnis
- **Die Erzeugung des Symbols für die globale Standardumgebung in diesem** Verzeichnis: CATIA.V5R10

### **DFV-Backbone-Dateien**

Innerhalb des Installationsverfahrens können am betreffenden Computer folgende Vereinbarungen deklariert werden:

- **Ein für den DFV-Backbone-Prozess reservierter Anschluss**
- Ein für das automatische Starten des DFV-Backbone-Prozesses reservierter Anschluss
- **Ein für die Verarbeitung von Ereignissen bei der Verwendung von** Peripheriegeräten (Space Ball, Spacemouse, Joystick) reservierter Anschluss.

Zu diesem Zweck die Option "DFV-Anschlüsse einrichten (dringend empfohlen)" nach entsprechender Eingabeaufforderung markieren.

Der DFV-Backbone der Version 5-spezifischen Implementierung nachrichtenorientierte Middleware (Message-Oriented Middleware) wird zur Unterstützung der Interoperabilität von Prozessen bei Netzwerken mit verteilten Anwendungen in heterogenen Umgebungen verwendet. Beim Installieren von Version 5 wird der DFV-Backbone auf dem Computer definiert. Dieser Backbone muss auf jedem Computer definiert werden, der für Übertragungen vorgesehen ist.

Wenn eine Anwendung versucht, mit einer anderen zu kommunizieren, wird der Backbone-Prozess automatisch gestartet. Wenn der Prozess bereits aktiv ist, wird er nicht erneut gestartet. Sobald keine Clients mehr versuchen, mit anderen Anwendungen zu kommunizieren, wird eine Zeitsperre ausgelöst.

Ein typisches Szenario mit Verwendung des anwendungsübergreifenden DFV-Backbone für die Kommunikation zwischen ENOVIA Portal DMU Navigator und ENOVIA Portal WEB wird implementiert: ENOVIA Portal WEB kann Geometrie- und Produktstrukturen in eine Anzeigefunktion laden, wie z. B. ENOVIA Portal DMU Navigator, 4D Navigator oder CATIA.

Wird eine vollkommen neue Installation durchgeführt, wird bei der Installationsprozedur ein DFV-Backbone durch Erzeugen der folgenden Zeilen eingerichtet:

catiav5bb 6666/tcp

catiav5run 6667/tcp

in der Datei:

/etc/services

Es ist zu beachten, dass die Zeile

CATDeviceBroker 6668/tcp

(betrifft die Verarbeitung von Peripheriegeräten) ebenfalls zu dieser Datei hinzugefügt wird.

Die folgende Zeile:

catiav5run stream tcp nowait root /path/CATSysDemon

wird der folgenden Datei hinzugefügt:

/etc/inetd.conf

Dabei steht "path" für den Pfad mit den ausführbaren Version 5-Dateien.

Beispiel:

catiav5run stream tcp nowait root /usr/DassaultSystemes/B10/solaris\_a/code/bin/CATSysDemon

Wenn während der Installation keine DFV-Anschlüsse eingerichtet werden sollen, Leiden warnend der modudten neuer 2008 zur einzelten zur Einer der Zur Manuell bearbeitet werden. **Administratoreinstellungsumgebungen**

Beim Ausführen einer Sitzung am Ende des Installationsverfahrens (als Administrator) werden Administratoreinstellungen in den Verzeichnissen /CATSettings und /CATTemp erzeugt.

#### **Nodelock-Lizenzverzeichnisse**

Das Version 5-Installationsverfahren unter UNIX definiert auf der Workstation einen Dateibaum zum Speichern von IBM License Use Management Runtime (LUM) Nodelock-Lizenzen, sofern LUM nicht bereits auf der Workstation installiert ist. Dies ist erforderlich, um die Nodelock-Lizenzierung zu verwalten.

Die Nodelock-Datei wird standardmäßig im folgenden Verzeichnis erzeugt:

/var/ifor/nodelock (AIX) /opt/lum/ls/conf/nodelock (HP-UX, IRIX, Solaris)

**Alle Endbenutzer können sich nun an der gleichen Workstation anmelden und eine Version 5-Sitzung ausführen, da bei der Installation eine globale Umgebung erzeugt wurde.**

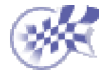

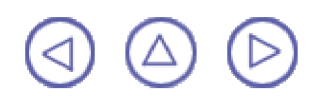